#### Connect cables to the AllSync IQ Master

- a. Connect Ethernet patch cable to Ethernet RJ45 port located on left side of AllSync IQ master.  **Note:** Disconnect and lockout power prior to making power connections.
- b. Knock out desired power entry location.
- c. Connect power wires to screw terminals labeled H (Hot), N (Neutral) and  $\bigoplus$  (ground) through open knockout location. Use only approved cables, strain relieve and conduit.
- d. Turn on power at power source.
- e. Turn on power with power switch located on left side of AllSync IQ master.

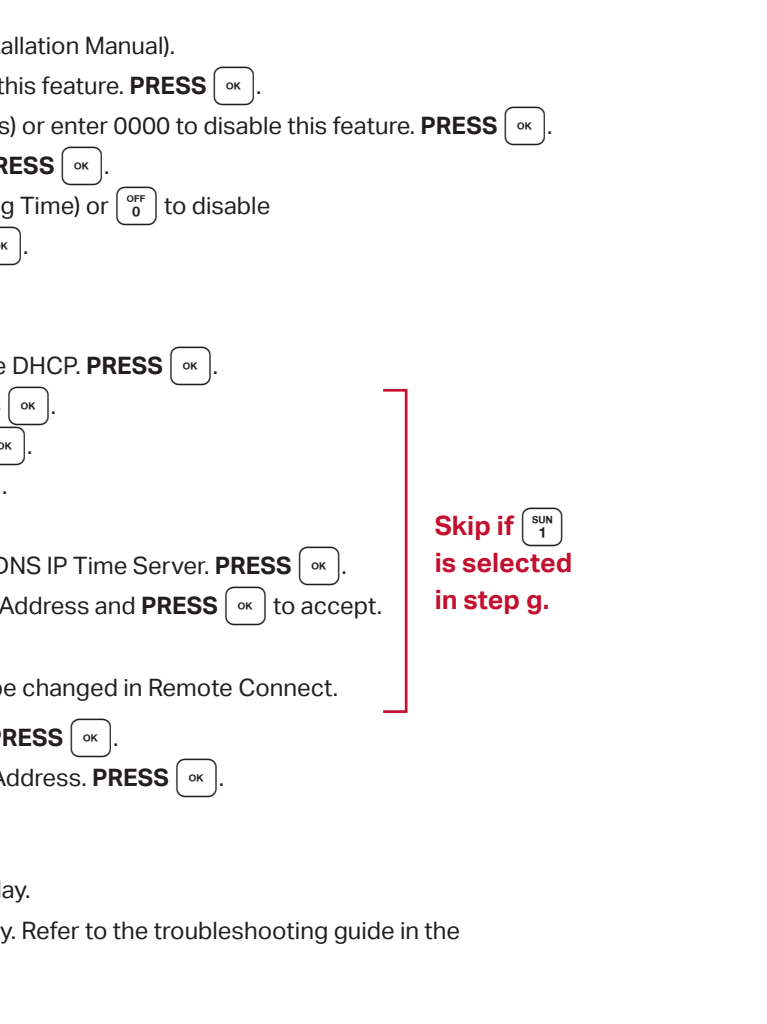

## **QUICK START INSTALLATION GUIDE**

#### Choose location and install AllSync IQ Master

- a. Place the AllSync IQ indoors in an area with a network drop, or run an Ethernet data cable to the unit from a network switch or hub.
- b. Locate near 120vac power
- c. Locate near signaling and/or clock wiring

**1**

#### Mount the AllSync IQ Master

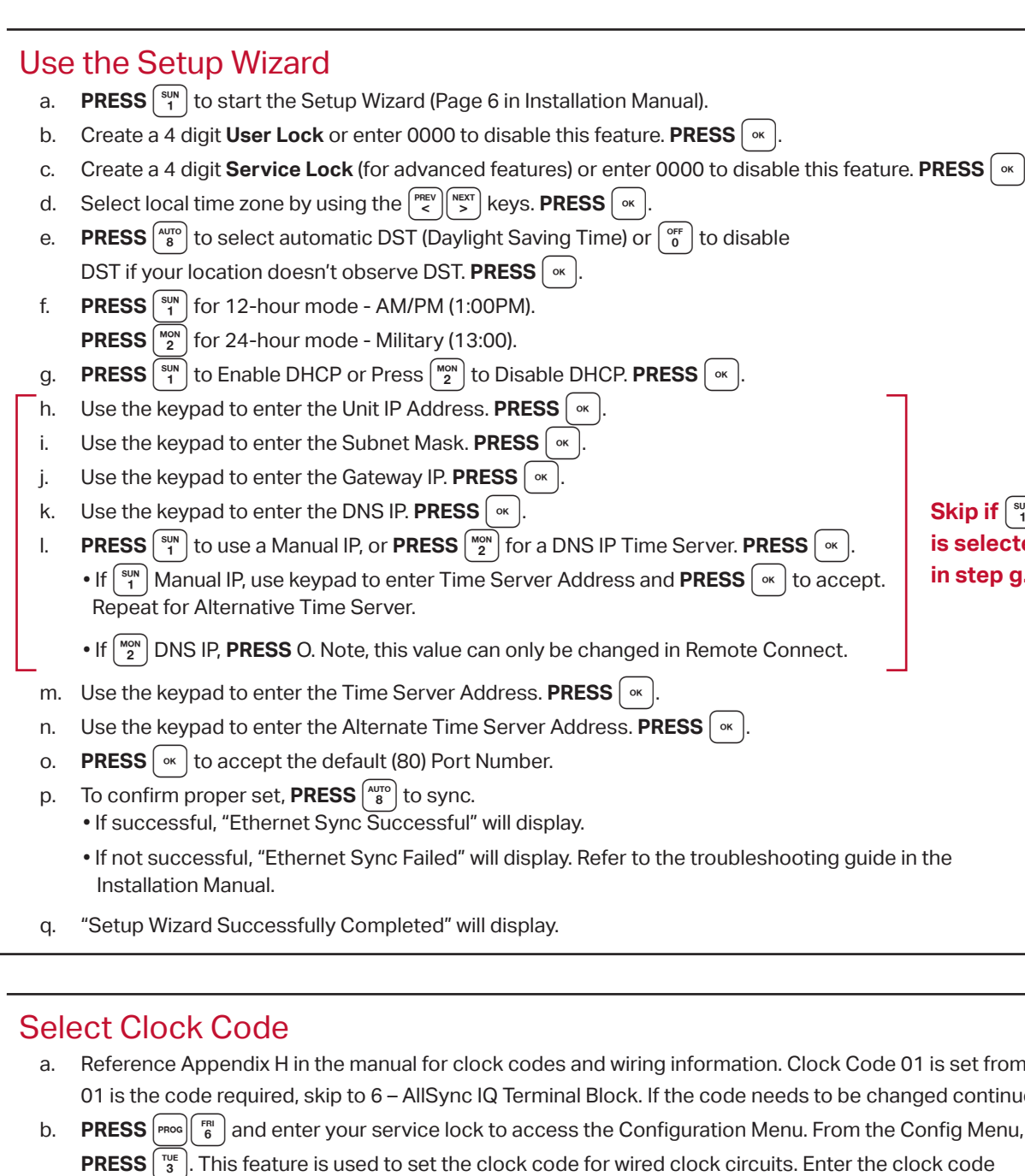

- a. **Wall Mount** see mounting template on reverse side 1. Use included mounting template to mark hole locations
	- 2. Drill pilot or anchor holes
	- 3. Install keyhole screw (leave screw head 0.1" away from wall)
	- 4. Hang AllSync IQ master
	- 5. Install bottom screws through open wiring compartment
- b. **Rack Mount** install into 19" server rack (H002944 bracket kit required) 1. Place four (4) screws (not included) into server rack with H002944 kit
	- 2. Follow instruction sheet 1719 (included wtih H002944 kit) to mount to din rail bracket

# **2**

#### **3**

# **ALLSYNC IQ MASTER CLOCK**

**4**

using the keypad, or choose 00 if you want to disable the clock code feature. Press  $\lceil \infty \rceil$ 

### AllSync IQ Terminal Block

For wiring your AllSync IQ, reference your AllSync IQ Installation and Operation Manual.

**6**

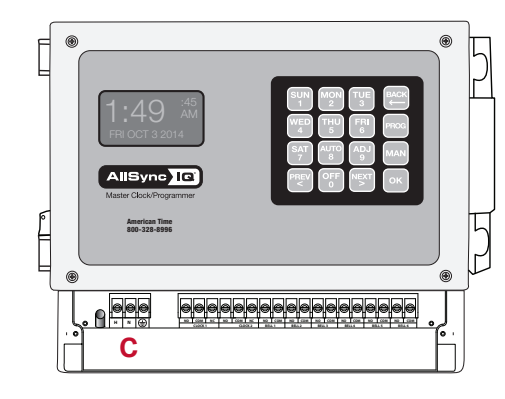

Your AllSync IQ is now set up for proper operation. For information on other features, see the AllSync IQ Installation and Operation Manual that was included with your unit. If you have any questions or problems that cannot be resolved by following the steps in the Troubleshooting guide, please contact Technical Support at American Time at **800-328-8996.**

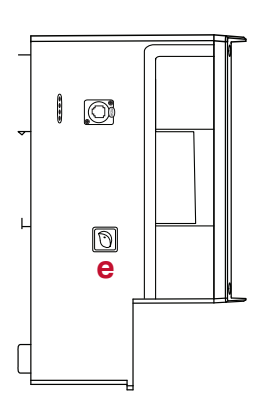

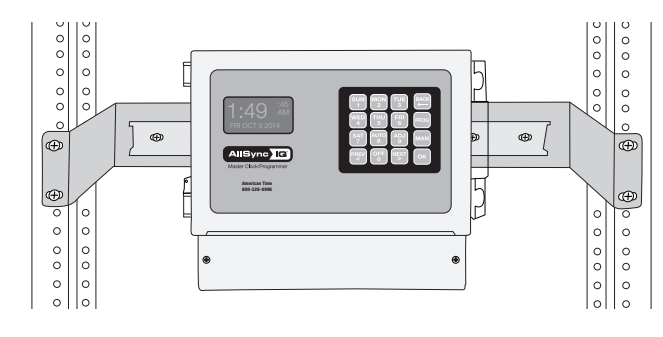

phone: 800-328-8996 online: american-time.com fax: 800-789-1882

a. Reference Appendix H in the manual for clock codes and wiring information. Clock Code 01 is set from the factory. If 01 is the code required, skip to 6 – AllSync IQ Terminal Block. If the code needs to be changed continue to next step.

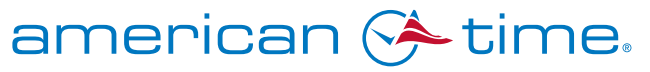

**5**

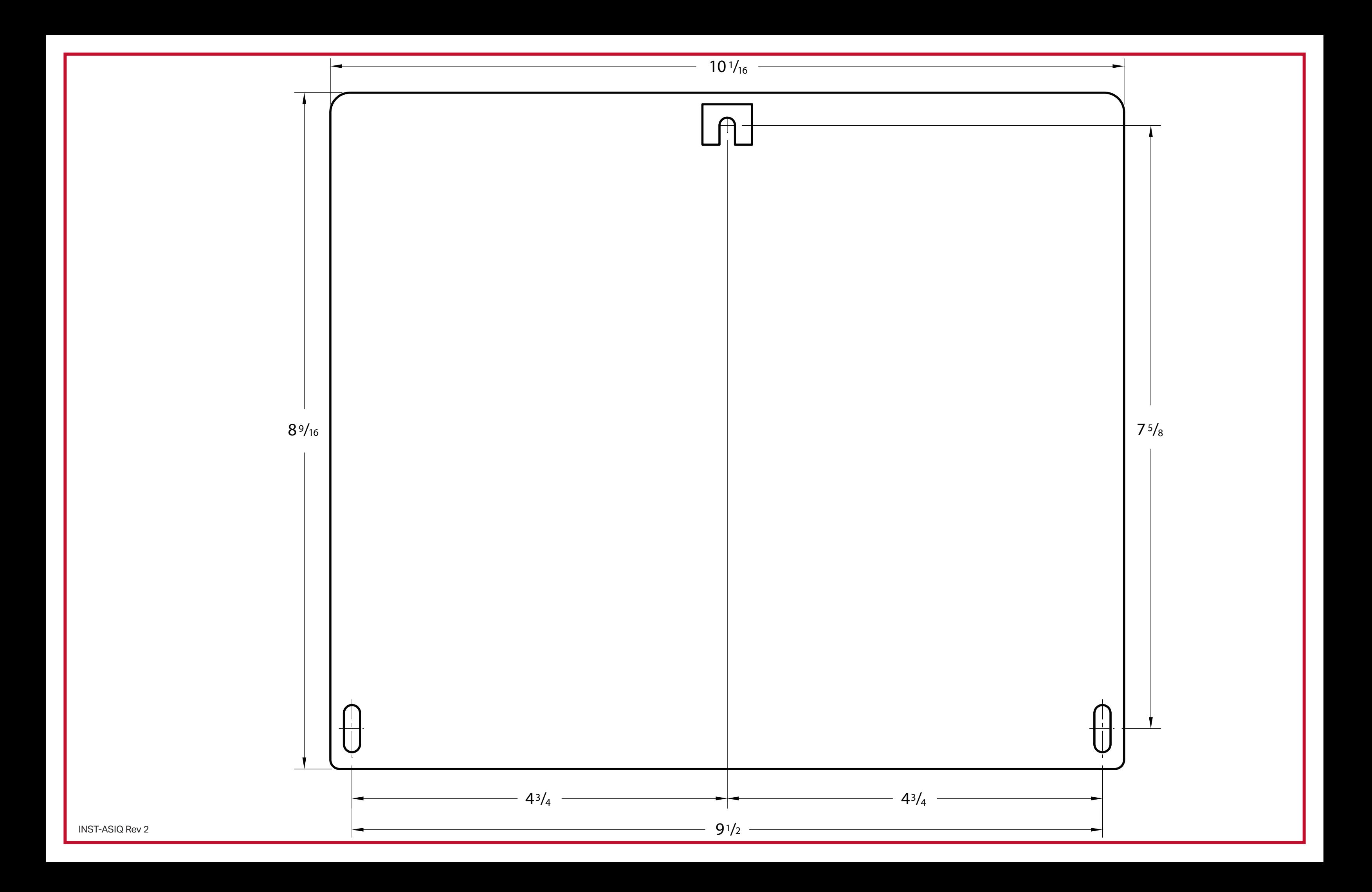